راهنمای فرایند تغییر کارت بازرگانی

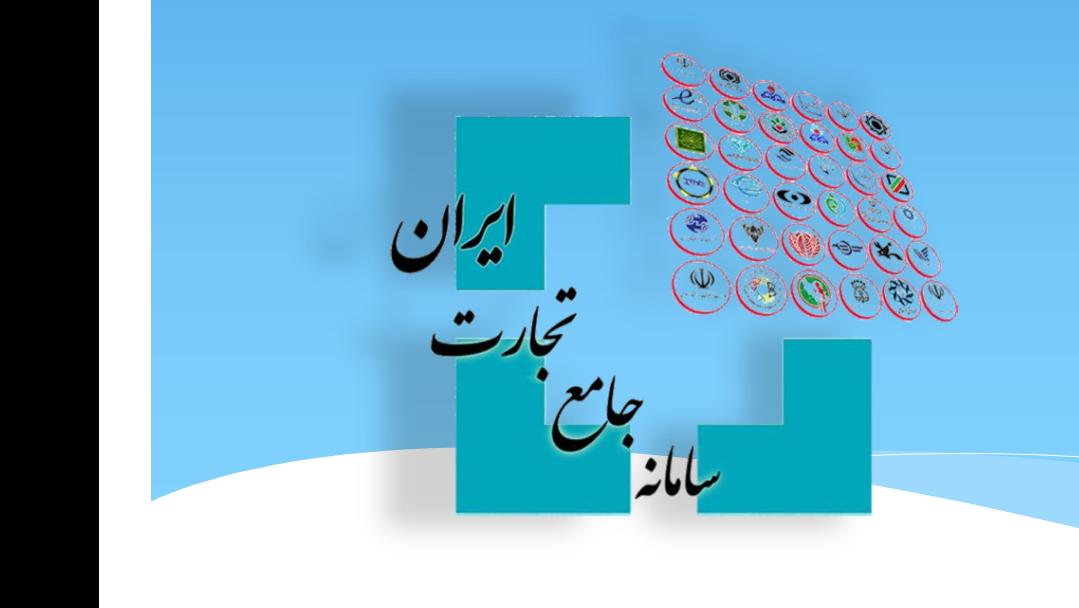

اشخاص حقوقی

جهت ایجاد تغییرات در اطالعات کارت بازرگانی اعم از : تغییر کد پستی دفتر مرکزی و سایر موارد مربوط به آن تغییر مدیرعامل تغییر نام و یا نام خانوادگی مدیرعامل فعلی تغییر اطالعات التین میبایست درخواست تغییر را در سامانه جامع تجارت ایران ثبت نمائید. به این منظور میبایست ابتدا با نقش بازرگان حقوقی وارد سامانه جامع شده و از منوی عملیات پایه گزینه بارگذاری صالحیت ها را انتخاب نمائید .

*نکته : اعمال تغییرات در کارت بازرگانی ، تنها برای کارتهای فعال و دارای اعتبار امکان پذیر است .*

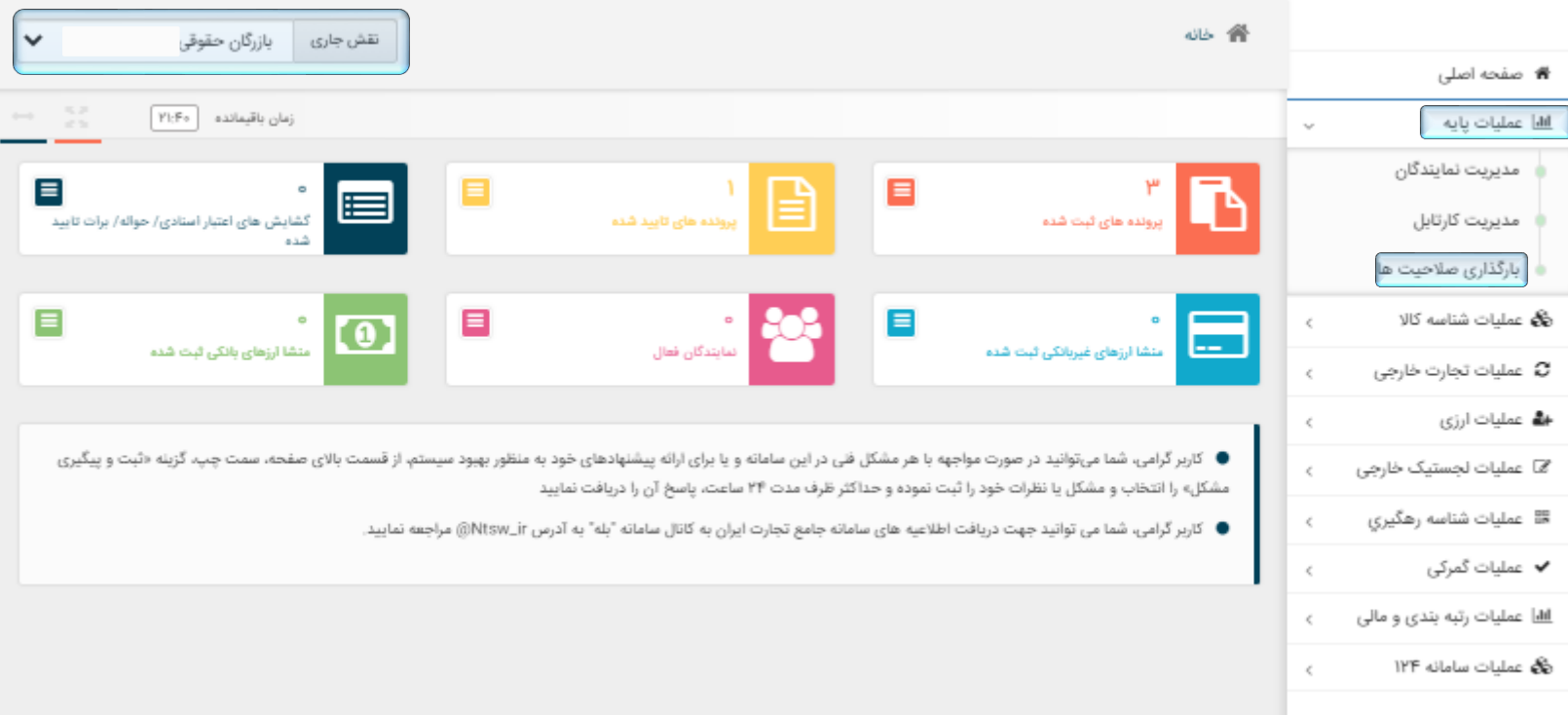

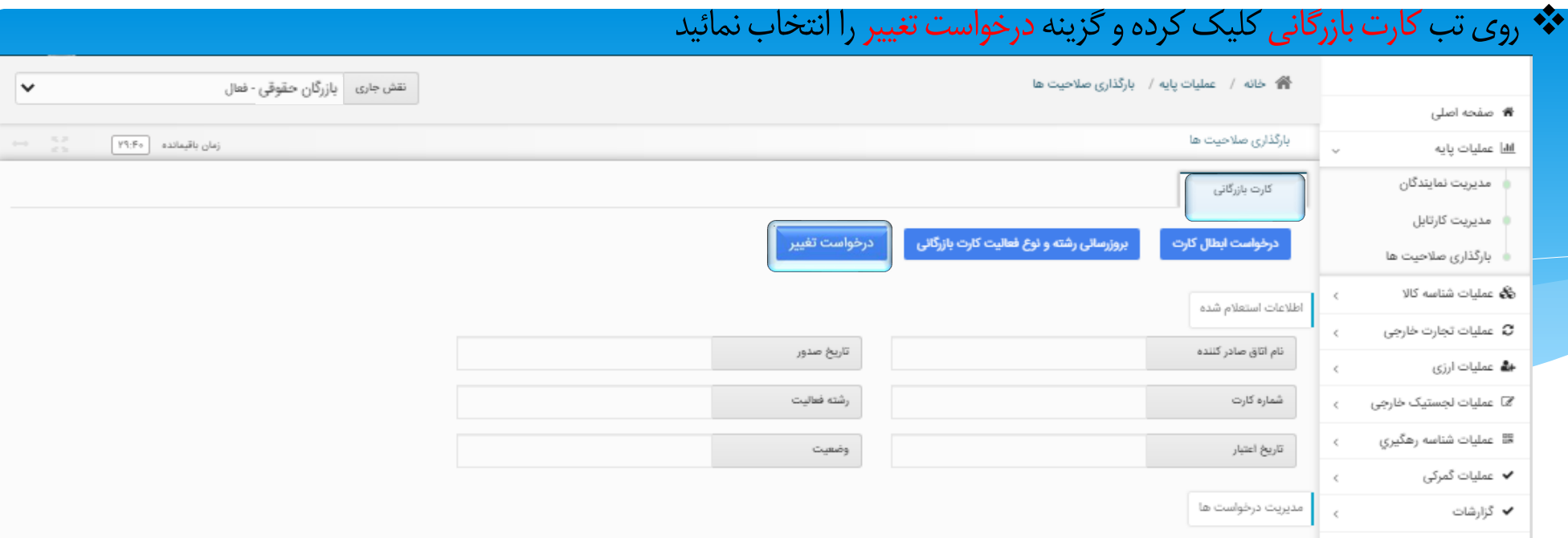

- فرم تعهدنامه کارت بازرگانی را مطالعه کرده و تیک مربوط به تایید مفاد تعهدنامه را فعال کرده و روی گزینه مرحله بعد کلیک کنید تا فرم مربوط به تغییرات کارت بازرگانی باز شود .
- نکته : چنانچه دارای کارت بازرگانی با شماره قدیم میباشید ، تیک مربوطه را فعال کرده و شماره کارت قدیم خود را وارد نمائید .

## تعهدنامه كارت بازرگانى

۱- تمامی تکالیف قانونی را در چارچوب قوانین و مقررات جمهوری اسلامی ایران از جمله پرداخت حقوق و عوارض دولتی اعم از مالیاتهای

۱- دممی ندست نمونی را در چارچوب توانین و مقررات جمهوری اسلامی ایران از جمله پرداخت حقوق و عوارض دونتی اعم از مانیات<br>مستقیم، غیرمستقیم، حقوق ورودی و ... به طور کامل انجام می دهم.<br><mark>توجه :</mark> طبق ماده i قانون مالیاتهای مستقیم،

۲- کارت بازرگانی خود را از طریق واگذاری به غیر و مانند آن، زمینهای برای سوء استفاده و فرار مالیاتی قرار نمیدهم.<br>**توجه :** طبق ماده ۲ قانون تشدید مجازات مرتکبین به ارتشا، اختلاس و کلاهبرداری و همچنین ماده ۲۷۴ قانون مالیاتها

۳- اطلاعات مربوط به درخواست کارت بازرگانی را به طور صحیح ارائه و در صورت وجود هرگونه مغایرت، مسئولیت کامل آن را شخصاً میپذیرم.

۴- تغییر در اطلاعات خود اعم از اطلاعات پایه و اطلاعات مربوط به شرایط صدور و تمدید کارت بازرگانی را بلافاصله در سامانه جامع تجارت بەروزرسانى و ويرايش مىنمايم.

۵- اجازه استعلام و دسترسی به اطلاعات مورد نیاز جهت احراز اهلیت و اعتبارسنجی و رتبهبندی خود را به وزارت صنعت، معدن و تجارت میدهم.

۶- ضمن عدم بهرهبرداری از کارت بازرگانی به منظور پولشویی و تأمین مالی تروریسم، تمامی قوانین و مقررات مربوط از جمله ارائه اطلاعات مورد<br>درخواست و گزارش معاملات و عملیات مشکوک به واحد مبارزه با پولشویی وزارت صنعت، معدن و تجار

◘ ضمن مطالعه دقيق موارد فوق و با اطلاع كامل، به آنها متعهد مىشوم.

دارای کارت بازرگانی با شماره قدیم هستم

\* اطلاعات پایه (هایلایت ۱) و همچنین کد پستی دفتر مرکزی در فرم درخواست تغییر کارت بازرگانی غیر قابل ویرایش میباشند لذا چنانچه نام یا نام خانوادگی مدیرعامل فعلی و یا کد پستی دفتر مرکزی تغییر یافته است میبایست ابتدا از بخش مدیریت حساب کاربری اقدام به به روزرسانی اطالعات نمائید و سپس برای اعمال تغییرات در کارت بازرگانی اقدام به ثبت درخواست تغییر نمائید.

◆ اطلاعات فیلدهای لاتین (هایلایت ۲) در فرم درخواست تغییر کارت بازرگانی در صورتی قابل ویرایش میباشند که مقدار متناظر فارسی آن فیلد تغییر کرده باشد،بهعنوان مثال در صورت تغییرنامامکان تغییرنام التین وجود دارد.

 $\checkmark$ 

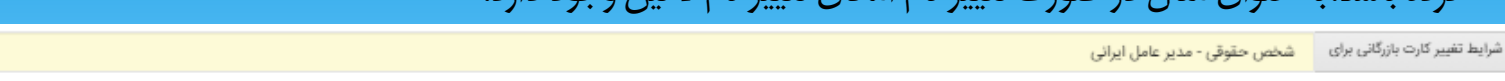

.<br>**توجه :** امكان ويرايش اطلاعات يايه در اينجا وجود ندارد. لطفا در صورت نياز به تغيير/ بهروزرساني اطلاعات، از بخش مديريت حساب كاربري در بالاي صفحه اقدام نماييد.

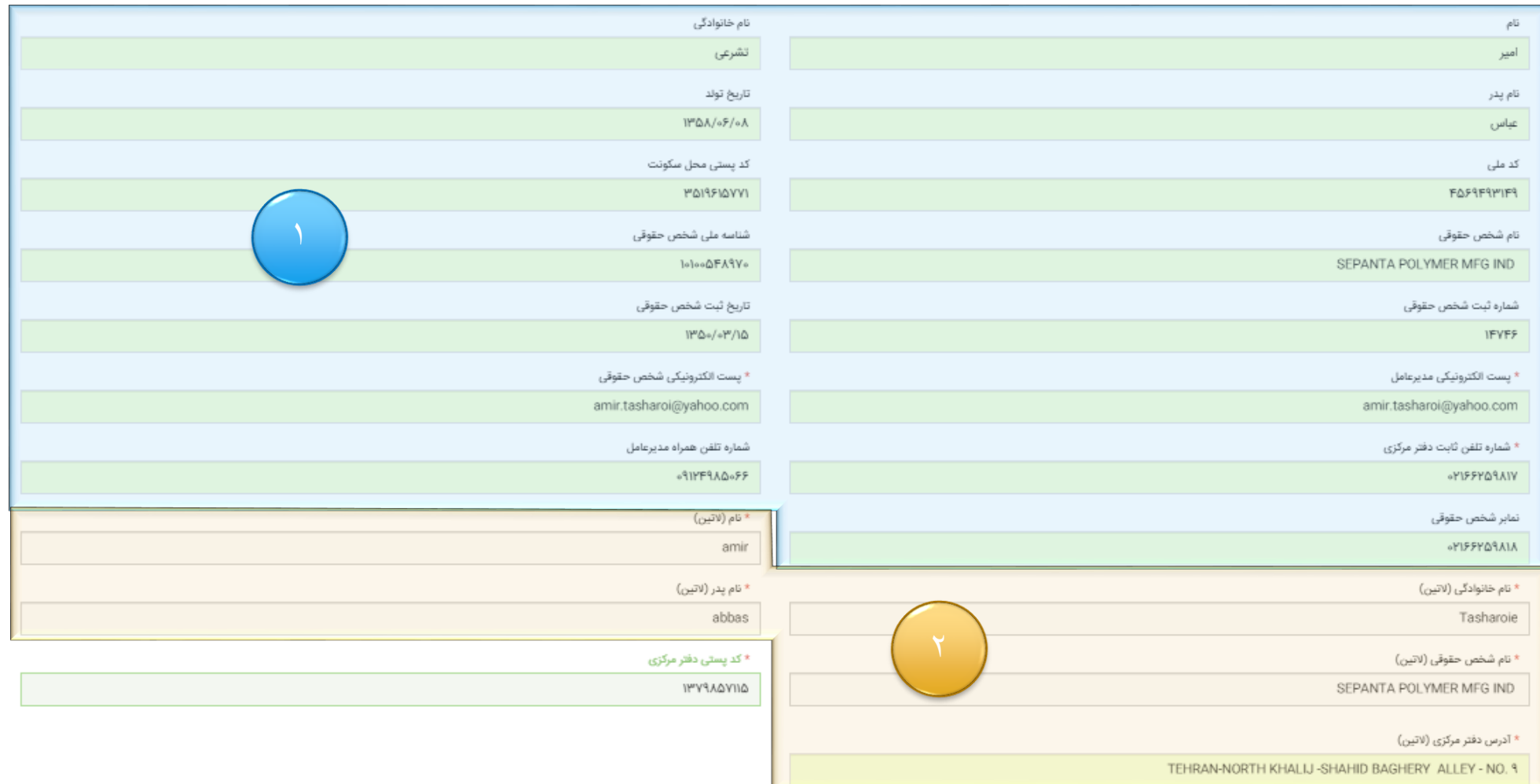

- چنانچه مدیرعامل تغییر کرده باشد تنها اطالعات مرتبط با مدیرعامل)وضعیت نظام وظیفه مستندات نظام وظیفه مدرک تحصیلی نوع دانشگاه مستندات مدرک تحصیلی - شماره فرم گواهی سوپیشینه - مستندات سوپبشینه - رشته تحصیلی مرتبط - مستندات رشته تحصیلی مرتبط ) قابل ویرایش است
- همچنین چنانچه کد پستی دفتر مرکزی تغییر کرده باشد تنها اطالعات مرتبط با کد پستی دفتر مرکزی )نوع محل کسب کدرهگیری مستندات اجاره نامه یا سند مالکیت – امکان زدن یا برداشتن تیک مربوط به مناطق– کدکارگاه تامین اجتماعی و نام شعبه و منطقه و مستندات مربوط به آن) قابل ویرایش است و سایر فیلدها غیر قابل ویرایش خواهند بود.

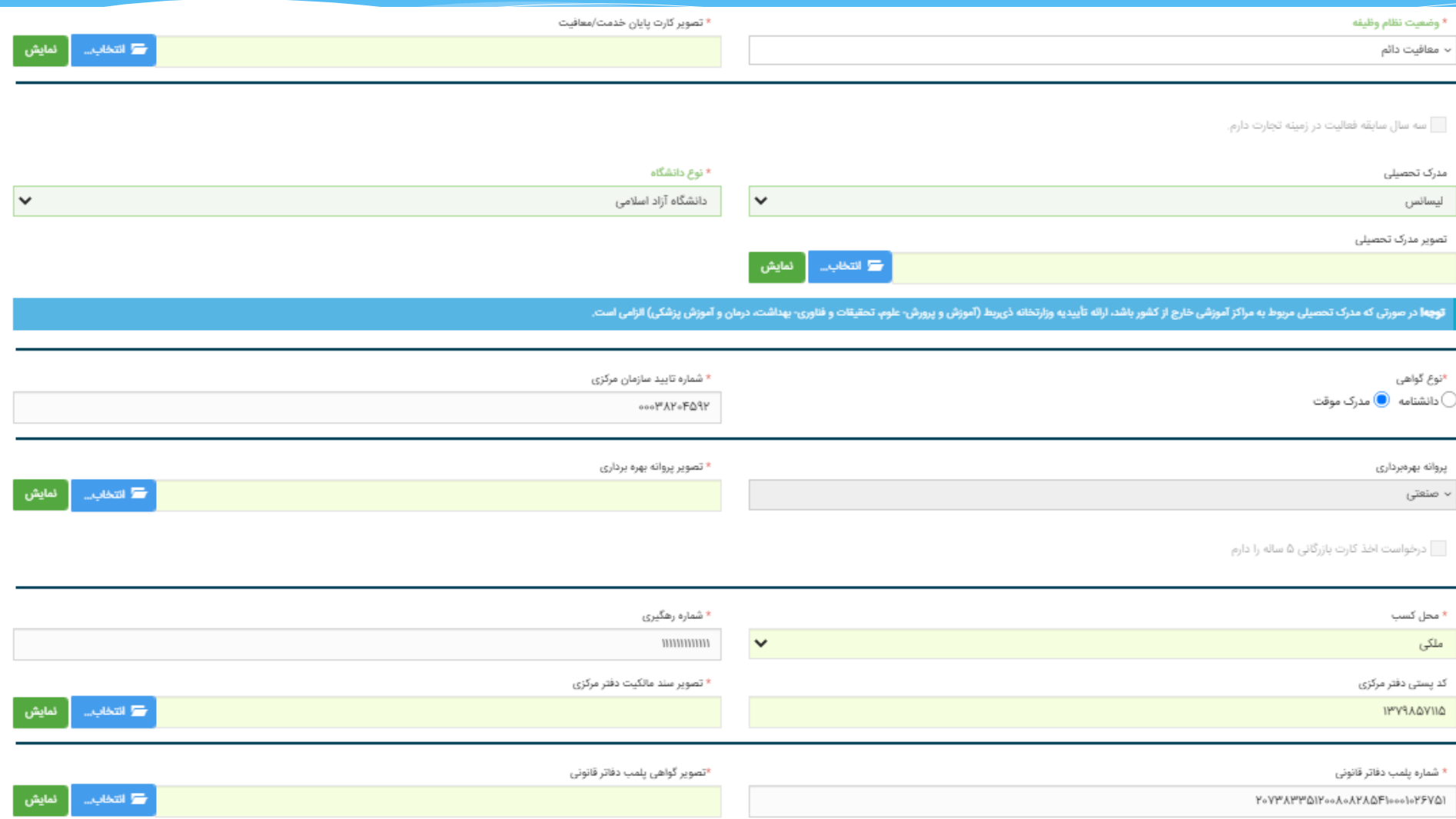

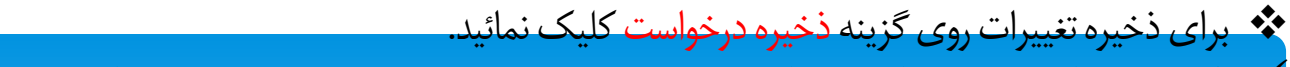

 نکته: پس از ذخیره تغییرات،درخواست به صورت پیش نویس ذخیره شده و در صورت نیاز به تغییرات دیگر ، یا ثبت نهایی میبایست روی گزینه ویرایش کلیک نمائید تا مجددا وارد فرم مربوطه گردد.

\* برای ثبت و ارسال درخواست به کارتابل کارشناس سازمان صمت، روی گزینه ثبت درخواست کلیک نمائید

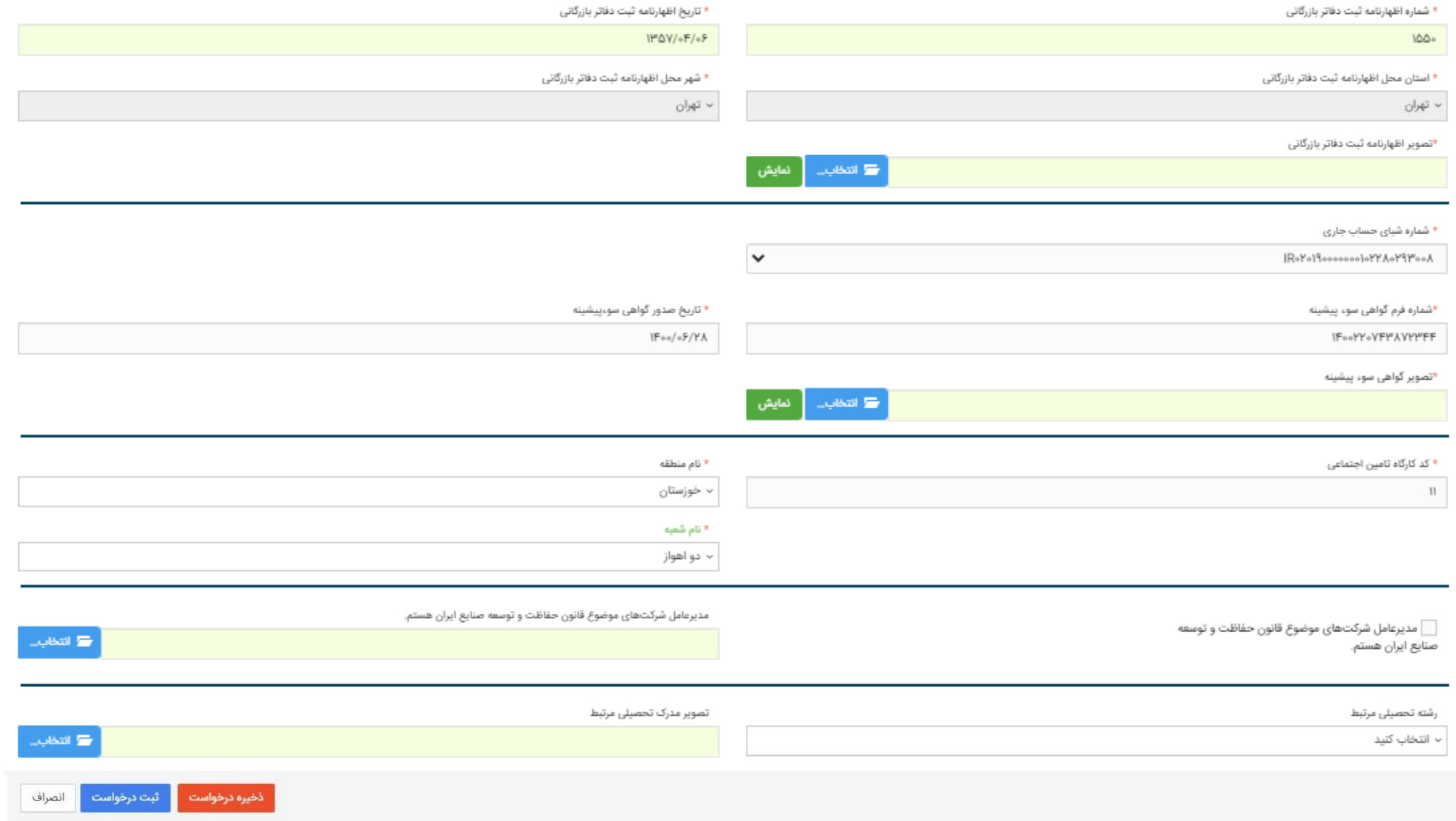

 پس از ذخیره یا ثبت نهایی درخواست ، فرم بسته شده و به صفحه بارگذاری صالحیت ها باز خواهید گشت.در این بخش در قسمت مدیریت درخواست ها یک ردیف ایجاد شده که در آن شماره پیگیری درخواست ، نوع درخواست ، زمان ارسال درخواست و همچنین وضعیت فعلی درخواست نمایش داده خواهد شد. \* چنانچه فرم درخواست تغییر را ذخیره کرده باشید میتوانید در قسمت عملیات گزینه ویرایش را انتخاب کرده تا نسبت به تغییرات دیگر یا ثبت نهایی درخواست اقدام نمائید. چنانچه اقدام به ثبت نهایی درخواست کرده باشید و درخواست در وضعیتی غیر از نیاز به رفع نقص یا پیش نویس باشد، تنها قادر به

مشاهده درخواست خود و همچنین مطالعه توضیحات کارشناس خواهید بود

0

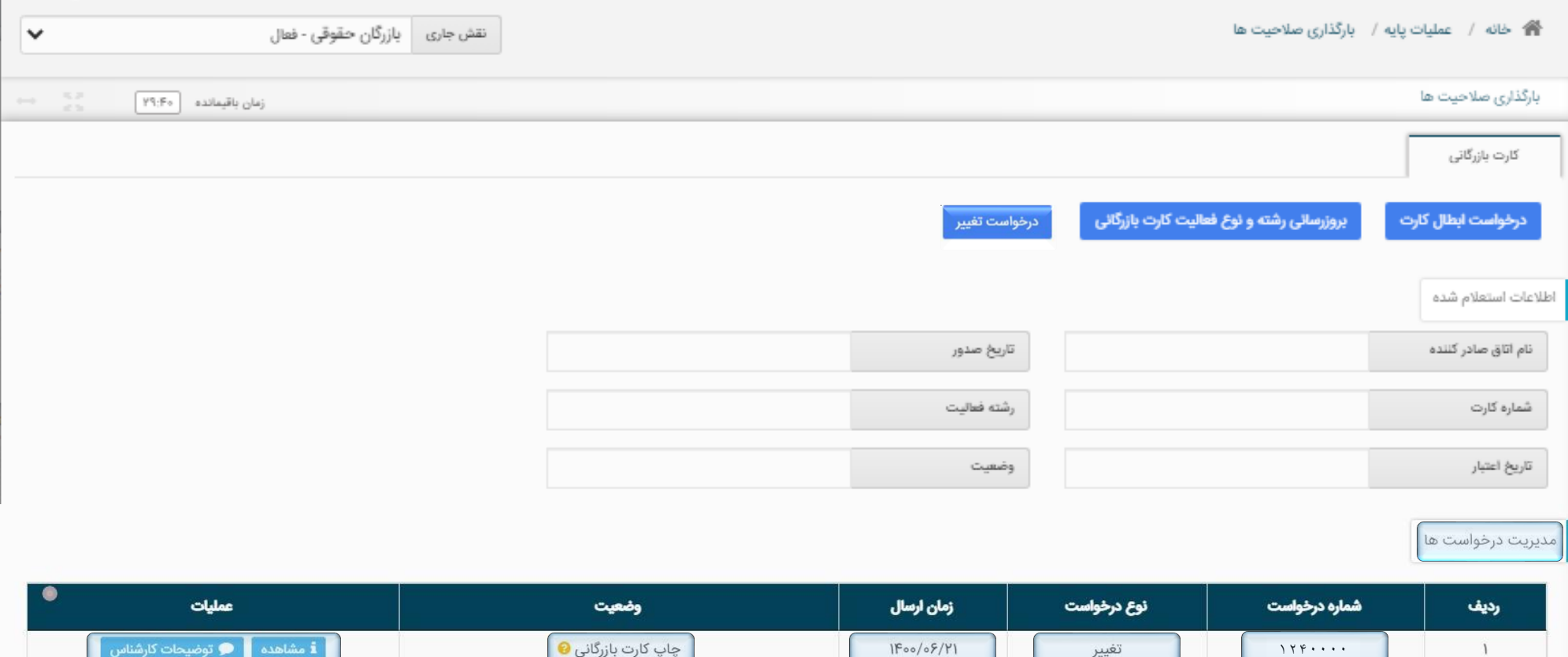

- \*\* وضعیت درخواست : نشان دهنده وضعیت فعلی درخواست میباشد و شامل وضعیت های ذیل خواهد بود:
	- پیش نویس : <mark>در این وضعیت شما قادر به ویرایش فرم مربوطه یا ثبت نهایی درخواست میباشید.</mark>
- درحال بررسی سازمان : در این وضعیت درخواست ثبت نهایی شده و به کارتابل کارشناس مربوطه جهت بررسی ارجاع داده شده است.در این وضعیت گزینه <mark>ویرایش ، غیرفعال خواهد بود و تن</mark>ها گزینه نمایش،برای مشاهده درخواست فعال خواهد بود.
- √ نیاز به رفع نقص : این وضعیت به مفهوم اعلام نواقص از سوی کارشناس جهت رفع آن میباشد و در این وضعیت در قسمت عملیات ، گزینه ویرایش ، فعال خواهد بود تا اقدام به ویرایش نواقص اعلامی از سوی کارشناس بنمائید.همچنین برای مشاهده توضیحات کارشناس میتوانید از قسمت عملیات روی گزینه توضیحات کارشناس کلیک نمائید.
- رد شده : این وضعیت به مفهوم غیرقابل قبول بودن تغییرات میباشد و در این حالت گزینه ویرایش غیرفعال خواهد بود و تنها میتوانید از قسمت عملیات ، توضیحات کارشناس را مطالعه نمائید.
- در حال بررسی اتاق : به مفهوم تأیید تغییرات از سوی سازمان صمت و ارجاع درخواست به کارتابل اتاق بازرگانی برای بررسی های مربوط به اتاق و همچنین ثبت نهایی تغییرات بر روی کارت بازرگانی میباشد.

واپ کارت بازرگانی : به مفهوم اعمال تغییرات در کارت بازرگانی و تایید و ثبت نهایی آن میباشد .  $\checkmark$ 

در صورت وجود هرگونه سوال یا مشکل با پشتیبانی سامانه جامع تجارت تماس حاصل نمائید. شماره تماس پشتیبانی سامانه جامع تجارت : 021-75492000